## **【初心者クラス】iPad&procreateで初めてのお絵描き**

~デジタルなら失敗しても何度でも描き直せる!~

講師:あいかわけいこ

**テキストを追加** バージョン4.3からテキスト入力可能に!

procreate 4.3からテキストの入力が可能になり、最強に使いやすくなりました!!

アクション→追加→「テキストを追加」

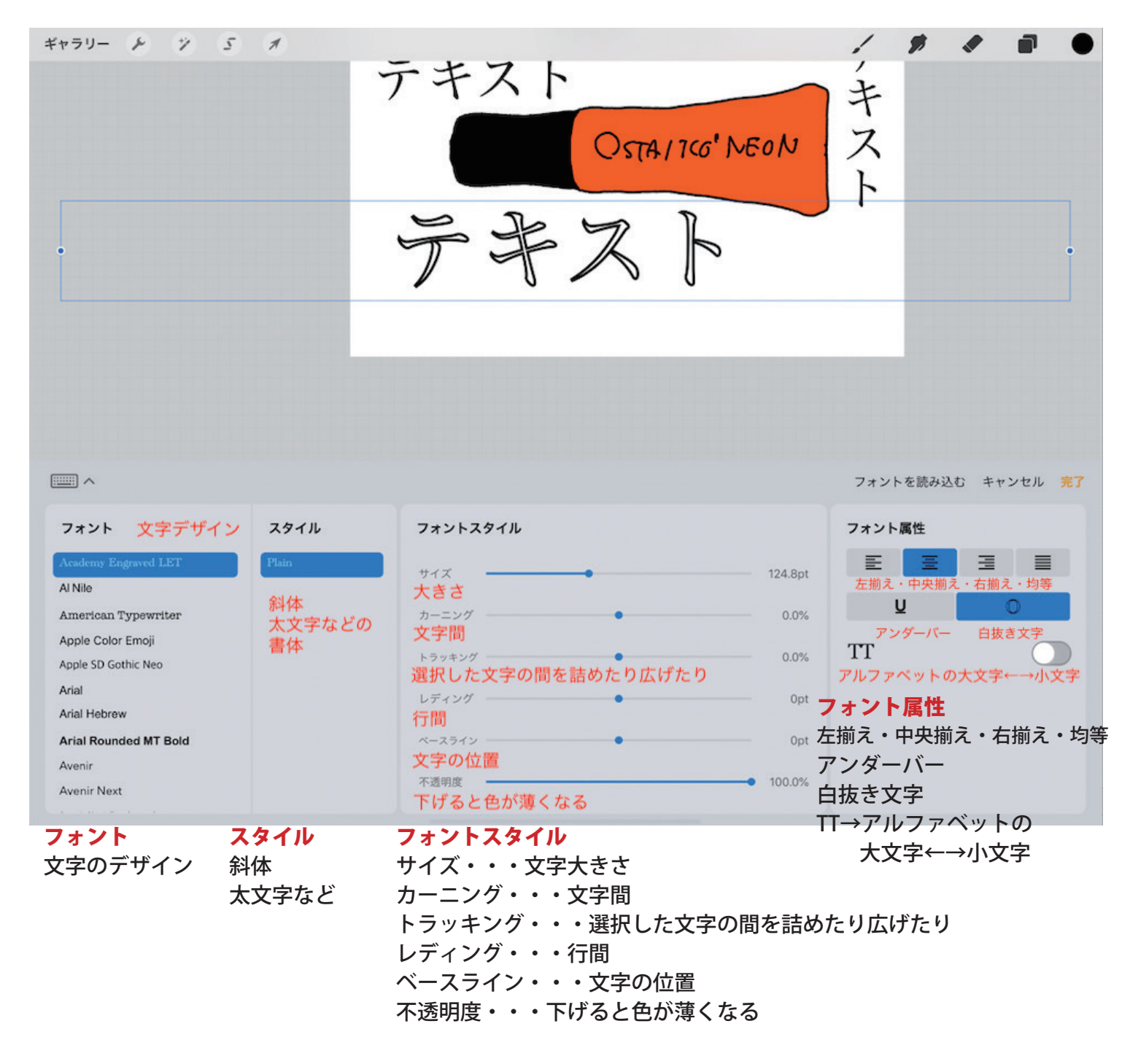

★縦書きにしたい・・・テキスト枠がアクティブのとき、テキスト枠内をタップするとメニューがでる ★キーボードがいなくなった・・・左上のキーボードマークをタップ ★再編集したい・・・文字が入っているレイヤーをタップし左メニューから「テキストを編集」